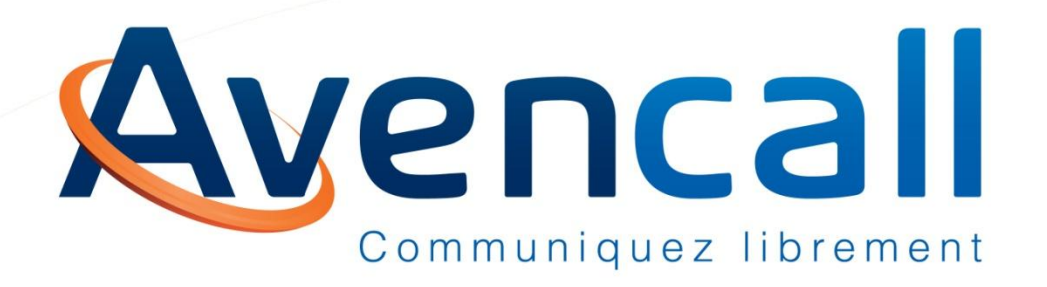

# **Formation Utilisateurs XiVO**

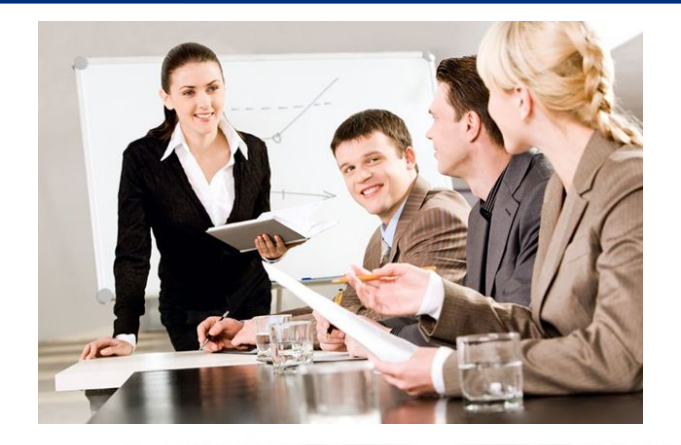

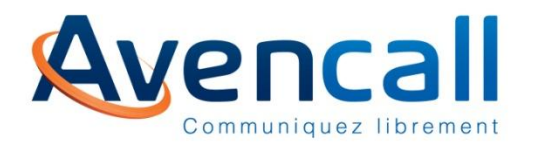

- 1. L'écran
- 2. Les touches du téléphone
- 3. Réglages
- 4. Répondre à un appel
- 5. Appeler un correspondant
- 6. Appeler un 2ème correspondant en cours de communication
- 7. Converser simultanément avec 2 correspondants (conférence)
- 8. Transfert inconditionnel
- 9. Transfert supervisé
- 10. Interception d'appel
- 11. Renvoi d'appels
- 12. Mode « Ne Pas déranger »
- 13. Messagerie vocale et historique

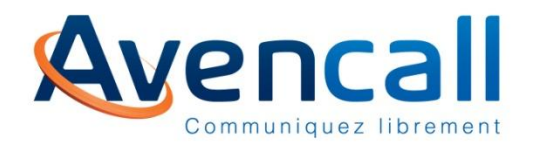

**L'écran**

#### Sur l'écran vous trouverez :

- Votre numéro
- Vos options (renvoi, DND, mode silencieux)
- La date et l'heure
- La fonction des touches contextuelles

Les touches contextuelles sont les 4 boutons en dessous de l'écran qui vous permettent les actions indiquées sur l'écran.

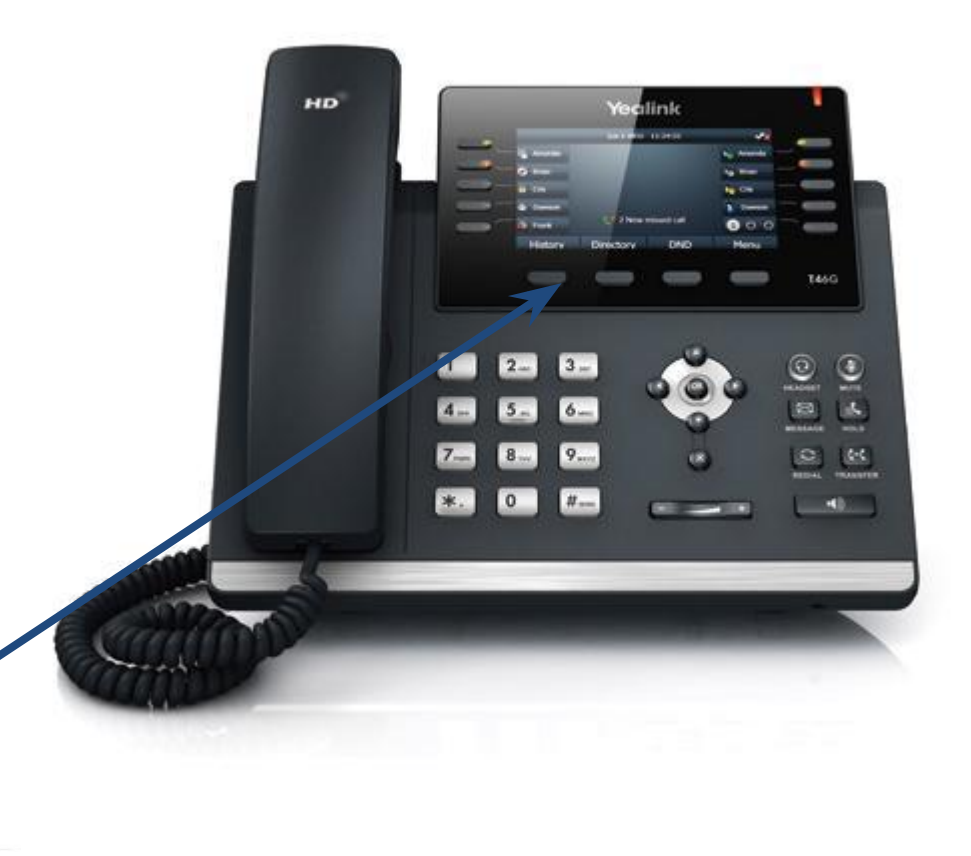

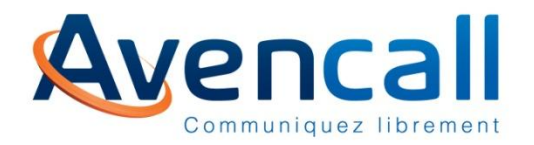

## **Les touches du téléphones**

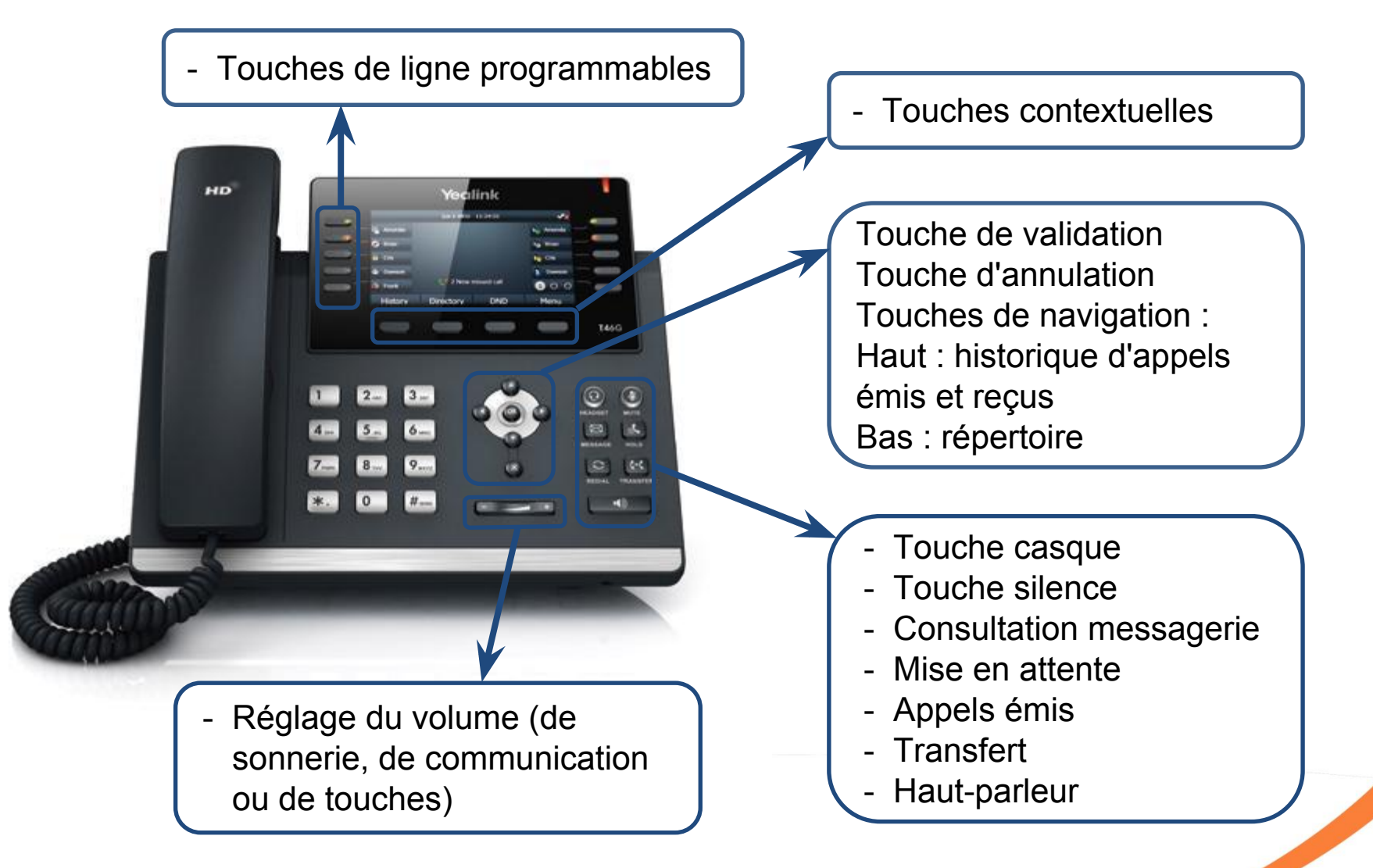

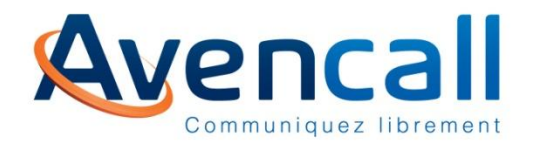

- **Réglages**
- Grâce à la touche contextuelle « Menu », vous pouvez régler votre téléphone selon vos préférences :
- Appuyez sur la touche contextuelle « Menu »
- Allez dans « Paramètres »
- Allez dans « Paramètres basiques »
- Vous pouvez régler : la langue, le fuseau horaire, la sonnerie, le contraste…

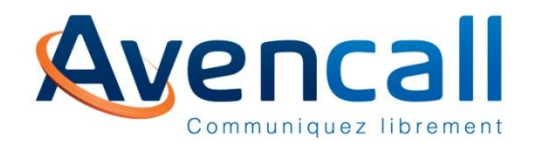

# **Répondre à un appel**

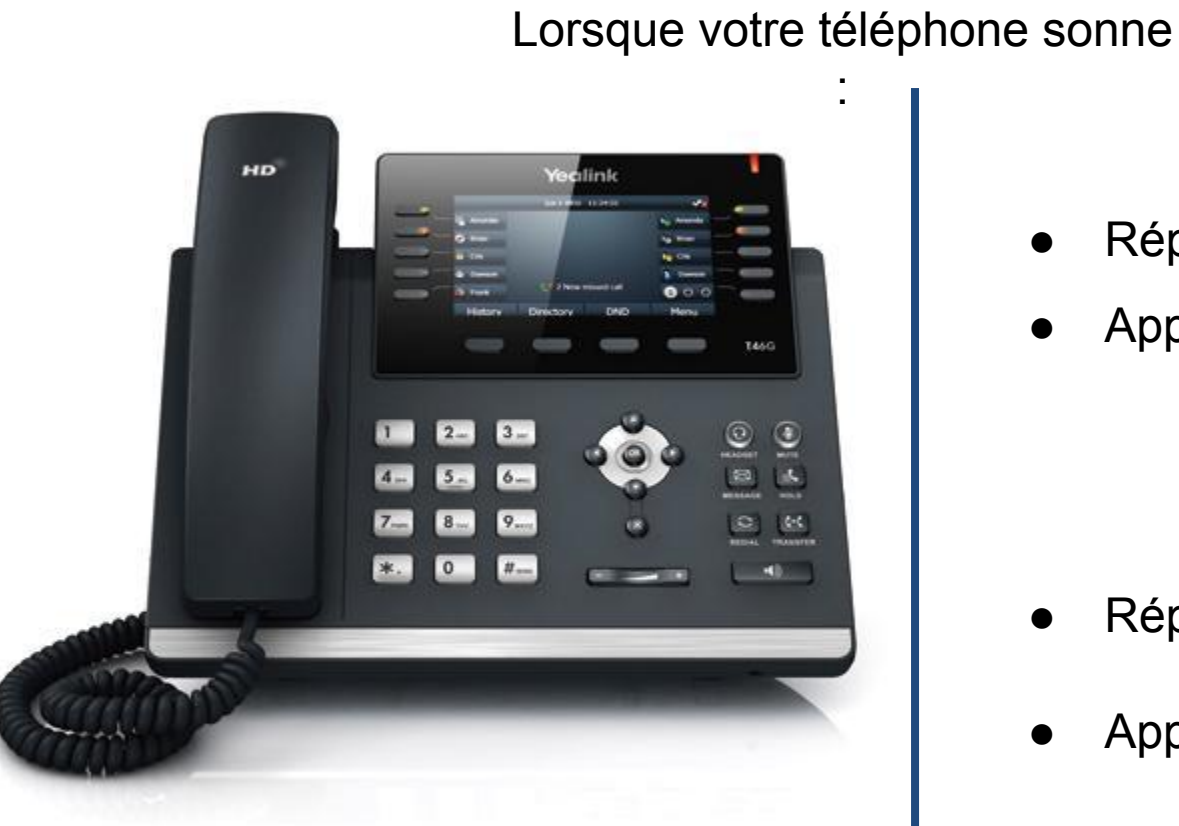

Répondre en décrochant le téléphone

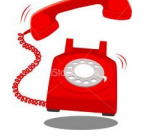

- Répondre en mode main libre :
- Appuyez sur

- Répondre avec le casque :
- Appuyez sur

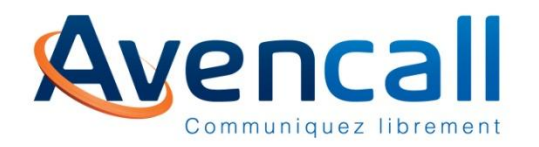

#### Mode classique

- Décrochez le combiné
- Composez le numéro à appeler
- Appuyez sur la touche contextuelle « Envoi » ou sur
- Composez le numéro
- Décrochez le combiné

L'appel est immédiatement lancé

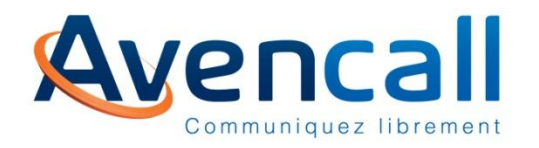

- Mode casque
- Composez le numéro à appeler sans décrocher le combiné.
- Appuyez sur la touche

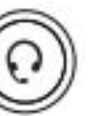

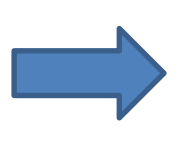

L'appel est lancé en mode casque

- Mode haut-parleur :
- Composez le numéro à appeler sans décrocher le combiné.
- Appuyez sur la touche

contextuelle « Appel » ou sur

ou

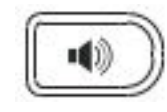

L'appel est lancé en

mode haut parleur

**Avencall** 

Communiquez librement

## **Appeler un 2<sup>e</sup> correspondant en cours de communication**

- Mettre le premier appel en attente en appuyant sur  $\mathbb{R}$  ou sur la touche contextuelle « Attente »
- Appuyez sur la touche contextuelle «Nouvel appel »
- Composez le numéro de la 2e personne à joindre
- Vous pouvez reprendre la première ligne en appuyant sur la touche contextuelle « Echange »
- Pour reprendre une communication en attente, appuyez sur ou sur la touche contextuelle « Reprise »

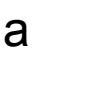

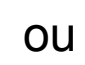

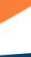

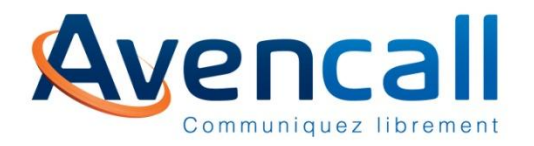

- Appelez un  $2^{\text{eme}}$  correspondant sur la  $2^{\text{eme}}$  ligne
- Appuyez sur la touche contextuelle « Conférence »
- Vous pouvez mettre les deux correspondants en attente en appuyant sur la touche contextuelle « Attente » ou sortir de la conférence en appuyant sur la touche contextuelle « Diviser »

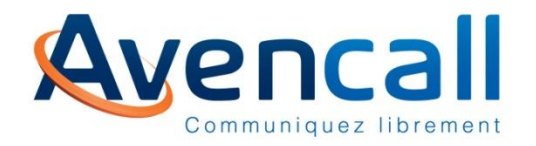

- En cours de communication, appuyez sur  $\|\{\cdot\}\|$ ou sur la touche «Transférer » du menu contextuel, la personne est automatiquement mise en attente
- l Vous pouvez également la mettre en attente au préalable en appuyant sur la touche « Attente » du menu contextuel
- Composez le numéro de la personne à qui transférer l'appel et valider en appuyant sur  $\left[\left[\left(\frac{1}{2}\right)\right]$  ou sur la touche «Transférer » du menu contextuel

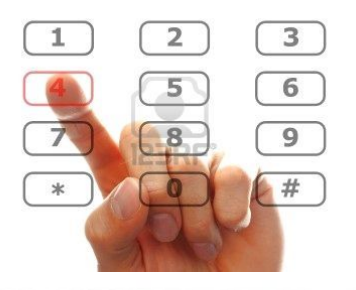

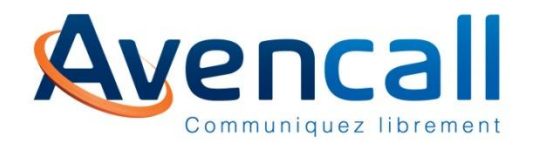

- En cours de communication, appuyez sur  $\|\{\cdot\}\|$  ou sur la touche «Transférer » du menu contextuel, la personne est automatiquement mise en attente
- l Vous pouvez également la mettre en attente au préalable en appuyant sur la touche « Attente » du menu contextuel
- Composez le numéro de la personne à qui transférer l'appel et valider en appuyant sur la touche
- Une fois le nouvel appel établi, valider le transfert en appuyant sur  $\|\boldsymbol{\cdot}\|$  ou sur la touche «Transférer » du menu contextuel

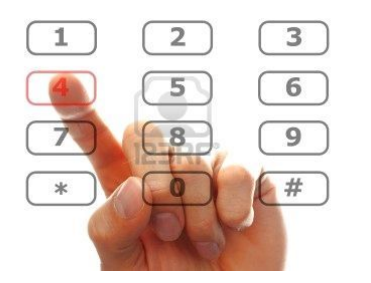

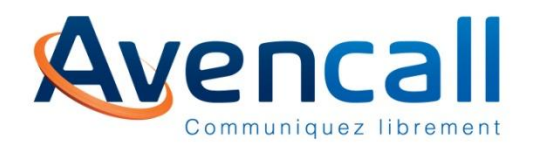

#### De groupe :

- Si vous faites partie d'un groupe d'interception, composez simplement \*8
- L'appel est intercepté uniquement si le poste est dans le même groupe que votre poste

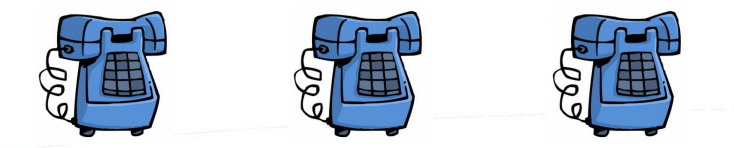

#### De poste :

- Si vous ne faites pas partis d'un groupe d'interception ou vous souhaitez intercepter un appel sur un poste d'un autre groupe
- Composez le 8<sup>\*</sup> plus le numéro du poste qui sonne

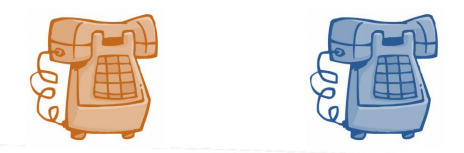

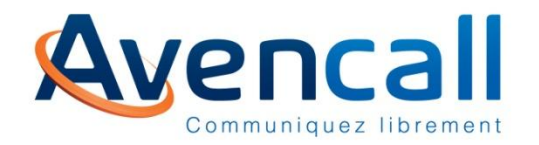

- Vous pouvez également gérer vos renvois grâce aux fonctionnalités XiVO en appelant les extensions suivantes :
	- $\frac{1}{21}$  + numéro (exemple :  $*21666$ ) : active un renvoi immédiat
	- $+$  \*22 + numéro (exemple : \*22666) : active un renvoi sur non-réponse
	- $+$  \*23 + numéro (exemple : \*23666) : active un renvoi sur occupation
	- <sup>l</sup> \*20 : désactive tous les renvois \*20

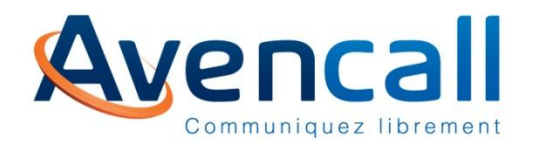

 Le mode Ne Pas Déranger renvoie automatiquement vos appels vers votre messagerie vocale (si présente).

- Activez / désactivez le mode Ne Pas Déranger en appuyant sur la touche « DND » du menu contextuel.
- L'icône DND en haut à droite de l'écran s'affiche si le DND est activé.
- Vous pouvez aussi utiliser l'extension \*25 pour activer / désactiver le DND.

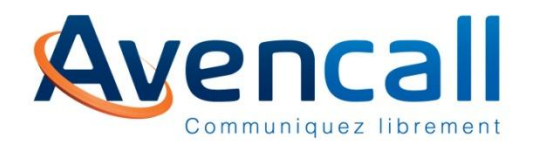

<sup>l</sup> Pour accéder à votre messagerie vocale : composez \*98, ou appuyez sur la touche

Pour consulter les appels émis, appuyez sur la touche

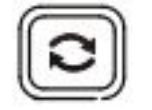

**Pour consulter votre historique complet, appuyez sur la touche de navigation** « haut »

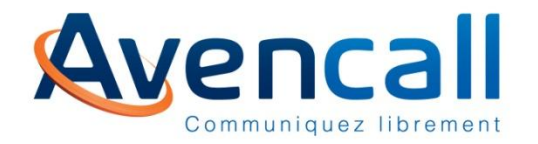

Vous savez communiquer librement !

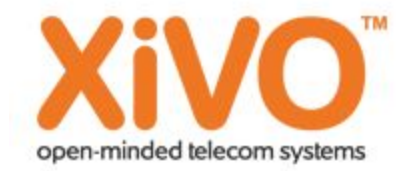